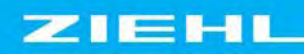

siemens-russia.com

# **Betriebsanleitung**

# **TR 1200 IP Pt 100 Temperaturrelais für bis zu 12 Sensoren**

Mit elektrischer 10 MBit/s Ethernetschnittstelle und Parametrierung über Web-Server

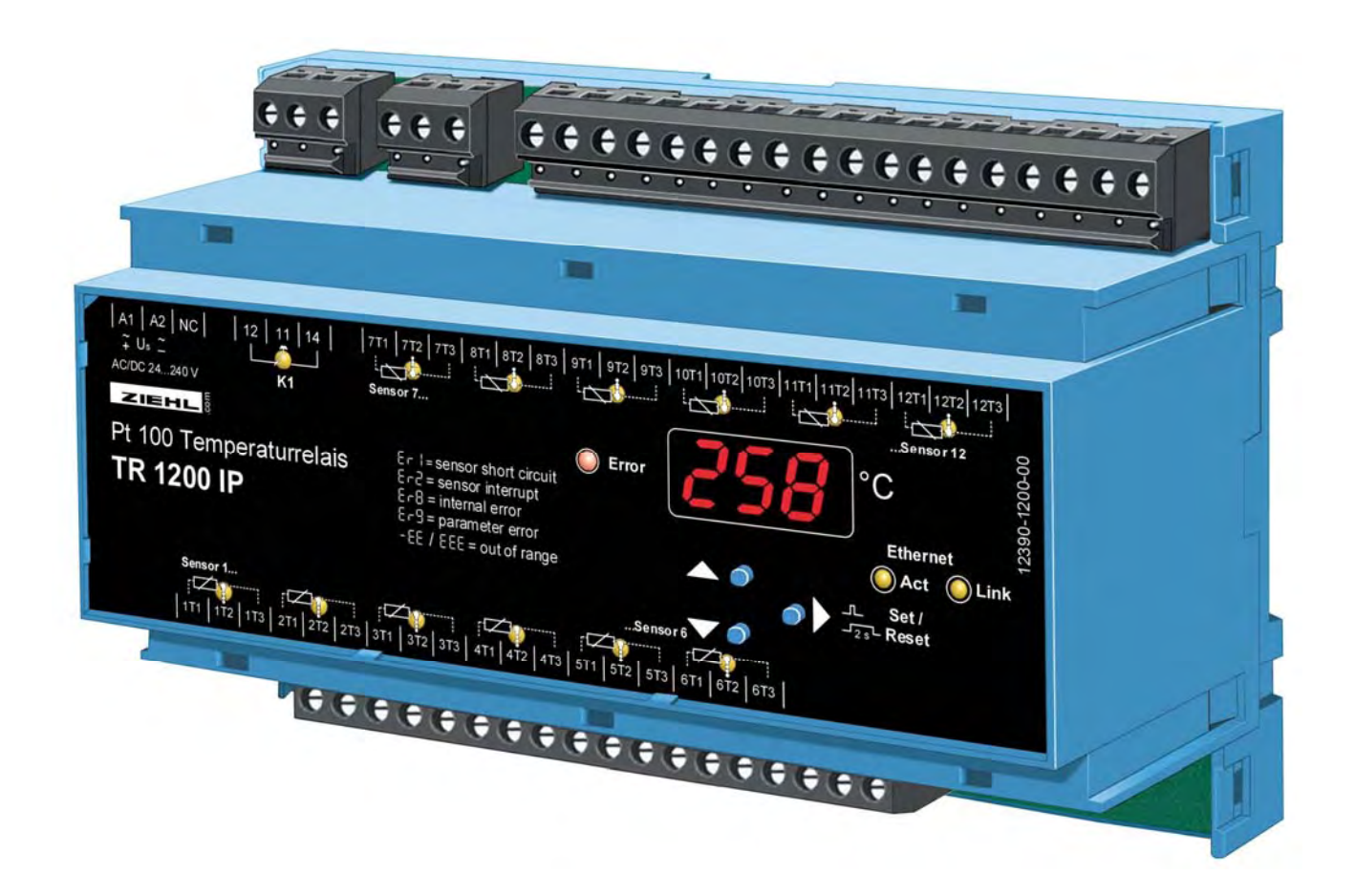

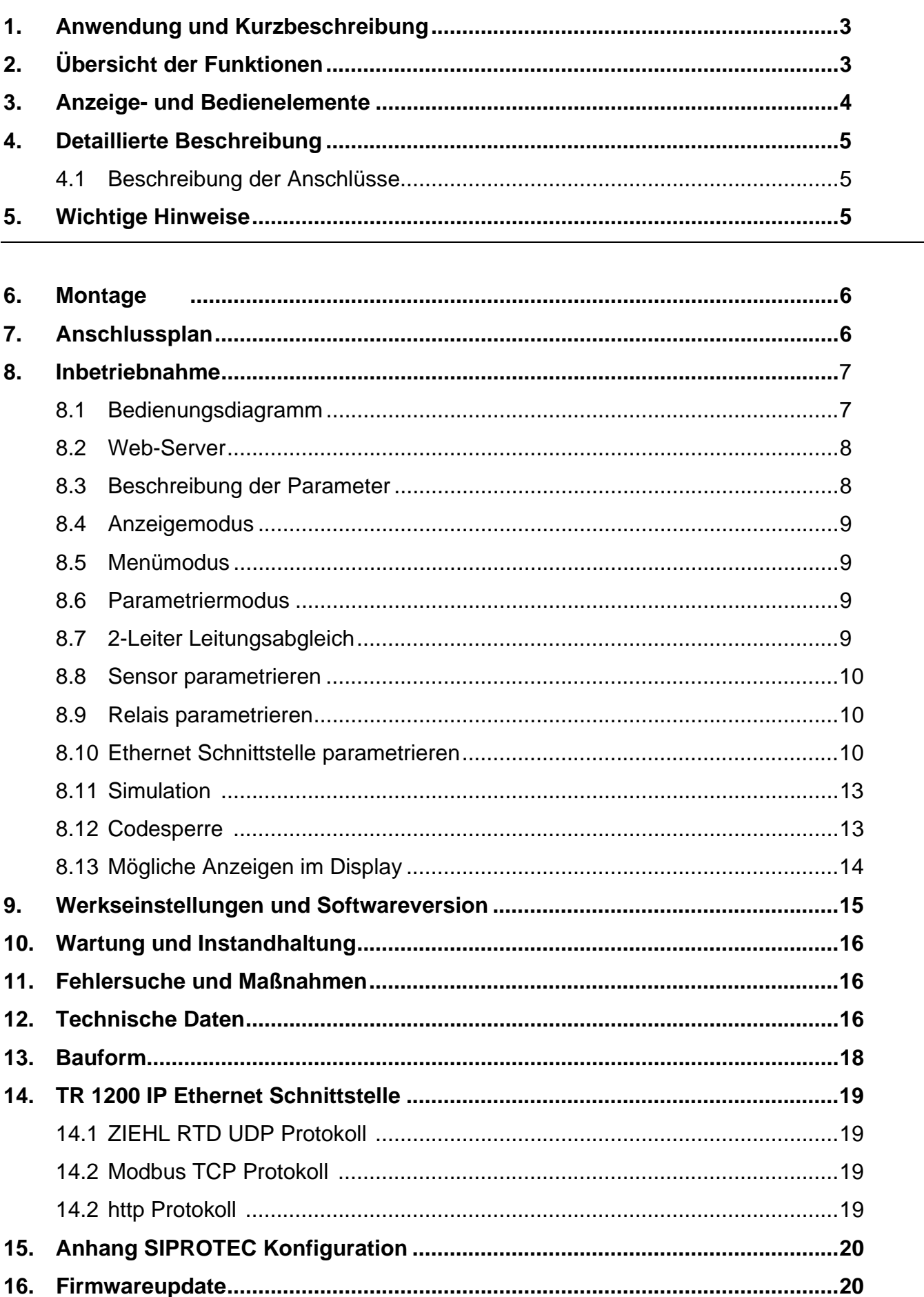

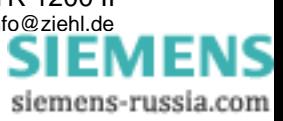

## <span id="page-2-0"></span>**1. Anwendung und Kurzbeschreibung**

Das TR 1200 IP wird überall dort eingesetzt, wo mehrere Pt 100-Sensoren (bis zu 12) gleichzeitig ausgewertet werden sollen:

- Motoren oder Generatoren,
- auch mit gleichzeitiger Überwachung von Lager- oder z.B. Ablufttemperaturen
- Transformatoren, auch mit zusätzlicher Überwachung der Kerntemperatur
- Maschinen und Anlagen

Temperaturrelais vom Typ TR 1200 IP erfassen die Temperatur von bis zu 12 Sensoren gleichzeitig und stellen die Werte an der elektrischen 10 MBit/s Ethernetschnittstelle zur Verfügung.

Es werden 2 IP Protokolle unterstützt, so dass die erfassten Temperaturen anschließend von angeschlossenen Geräten ausgewertet werden können, die mit dem TR 1200 IP über ein Ethernetnetzwerk verbunden sind. Bei Motoren kann dies ein Motorschutz sein, bei Transformatoren ein Transformatorschutz mit integrierter Überlastfunktion und thermischer Überwachung.

Ein Störmelderelais meldet Geräte- und Sensorfehler. Sensorbruch oder Sensorkurzschluss werden auch über Protokoll an die angeschlossene Auswerteeinheit übertragen.

# **2. Übersicht der Funktionen**

- 3-stellige Digitalanzeige für die Temperatur der max. 12 Messstellen
- 12 Sensoreingänge, es können zwischen 1…12 Sensoren angeschlossen werden
- Pt 100 in 2- oder 3-Leiter Technik, bei Anschluss von Ni100 oder Ni120 muss die Umrechnung auf die korrekte Temperatur in der Auswerteeinheit erfolgen, SIPROTEC - Geräte von Siemens (z.B. 7SK80) unterstützen diese Funktion. Das EN100-Modul der SIPROTEC 4-Geräte unterstützt das TR1200 IP nicht.
- 1 Störmelderelais (1 Wechsler)
- Elektrische 10 MBit/s Ethernetschnittstelle (RTD IP Protokoll von ZIEHL, oder Modbus IP - Protokoll)
- Messwertanzeige, Parametrierung, Simulation und Firmwareupdate über Web-Browser
- getestet mit Mozilla Firefox 3.5 und Microsoft Internet Explorer 8.0
- LEDs für Messwertzuordnung, Error, Relaiszustand und Ethernetschnittstelle
- Codeschutz gegen Manipulation der Einstellwerte
- Weitbereichsnetzteil AC/DC 24…240 V
- Verteilereinbaugehäuse 8 TE, Einbautiefe 55 mm
- Montage auf 35mm Normschiene DIN EN 60715

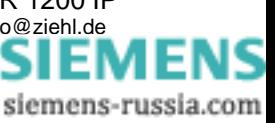

## <span id="page-3-0"></span>**3. Anzeige- und Bedienelemente**

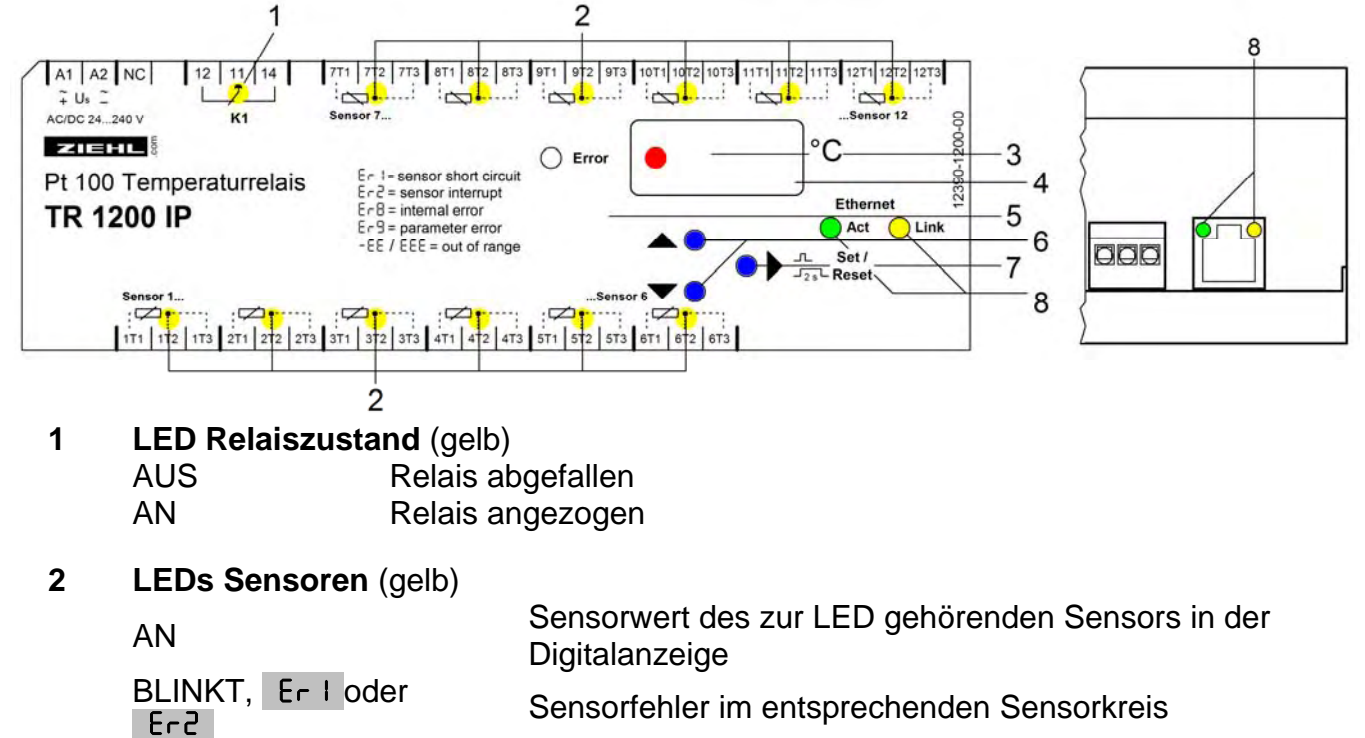

MEHR ALS EINE AN Temperaturwert des wärmsten Sensors wird in der Digitalanzeige angezeigt

**3 Digitalanzeige 3-stellig** (rot)

Anzeige des Sensorwertes Anzeige von Fehlern mit Fehlercode z. B. Erg

### **4 Hinterster Dezimalpunkt** (rot)

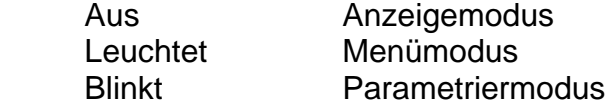

**5 LED Error** (rot) AUS kein Fehler vorhanden  $AN, \begin{bmatrix} 2 \end{bmatrix}$  ,  $B - 1$ ,  $B - 2$ ,  $B - 8$ 

oder Ersteinung Sensorfehler, Gerätefehler oder Parameterfehler

#### **6 Taster Up / Down** (im Anzeigemodus, Normalzustand) kurz drücken Wechsel in den Menümodus [\(siehe Punkt 8.4](#page-8-0)) Betätigung für > 2s Anzeige des MAX (Up) / MIN (Down) - Messwertes, zusätzliches drücken der Taste Set für ≥ 2s löscht den

gespeicherten Wert

**7 Taster Set / Reset** (im Anzeigemodus, Normalzustand) Kurz drücken Anzeige nächster Messwert Betätigung für > 2s Reset, Rückkehr in Anzeigemodus Betätigung für > 10s Anzeige der Softwareversion z. B. 000

## **8 LEDs Ethernet - Schnittstelle** (gelb)

Act BLINKT KURZ Gerät empfängt oder sendet über die Ethernet Schnittstelle Link BLINKT KURZ gültige Verbindung über die Ethernet Schnittstelle

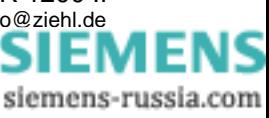

# <span id="page-4-0"></span>**4. Detaillierte Beschreibung**

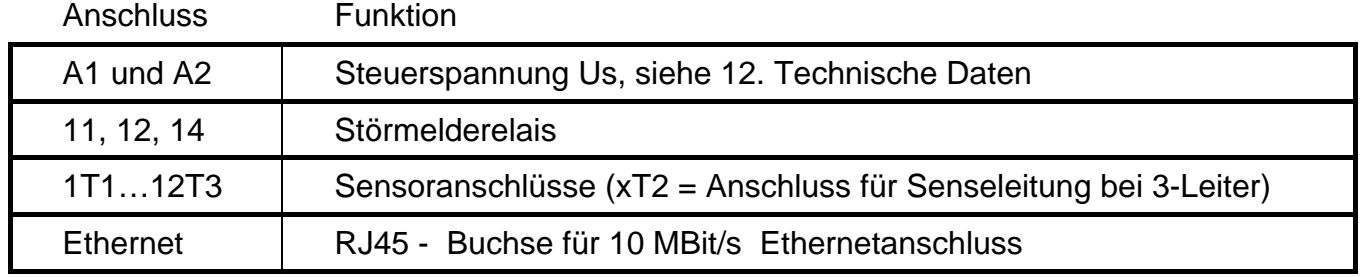

### **4.1 Beschreibung der Anschlüsse**

## **5. Wichtige Hinweise**

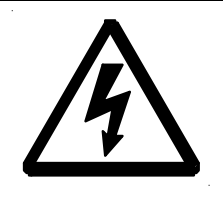

#### **WARNUNG**

**Gefährliche elektrische Spannung! Kann zu elektrischem Schlag und Verbrennungen führen. Vor Beginn der Arbeiten Anlage und Gerät spannungsfrei schalten.** 

Der einwandfreie und sichere Betrieb eines Gerätes setzt voraus, dass es sachgemäß transportiert und gelagert, fachgerecht installiert und in Betrieb genommen sowie bestimmungsgemäß bedient wird.

An dem Gerät dürfen nur Personen arbeiten, die mit der Installation, Inbetriebnahme und Bedienung vertraut sind und über die ihrer Tätigkeit entsprechende Qualifikation verfügen. Sie müssen den Inhalt der Betriebsanleitung, die auf dem Gerät angebrachten Hinweise und die einschlägigen Sicherheitsvorschriften für die Errichtung und den Betrieb elektrischer Anlagen beachten.

Die Geräte sind gemäß EN 50178 / EN 60 947 gebaut und geprüft und verlassen das Werk in sicherheitstechnisch einwandfreiem Zustand. Um diesen Zustand zu erhalten, müssen Sie die in der Betriebsanleitung mit "Achtung" überschriebenen Sicherheitsvorschriften beachten.

Sollte die in der Betriebsanleitung enthaltene Information in irgendeinem Fall nicht ausreichen, wenden Sie sich bitte direkt an uns oder an die für Sie zuständige Vertretung. Anstelle der in dieser Betriebsanleitung genannten und in Europa gültigen Industrienormen und Bestimmungen, müssen Sie bei der Verwendung des Gerätes außerhalb deren Geltungsbereiches die im Anwenderland gültigen einschlägigen Vorschriften beachten.

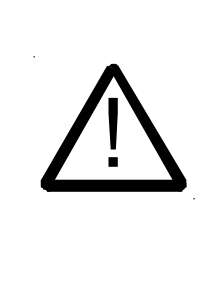

**Achtung! Wird für alle Relais die Funktion Arbeitsstromausführung programmiert, so wird ein Ausfall der Steuerspannung oder des Gerätes nicht erkannt. Beim Einsatz als Überwachungsgerät muss der Betreiber dafür sorgen, dass dieser Fehler durch regelmäßige Funktionsprüfungen erkannt wird. Wir empfehlen, mindestens ein** 

 **Relais in Ruhestromausführung zu programmieren und entsprechend auszuwerten.** 

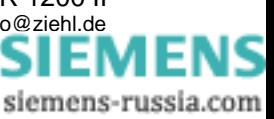

#### <span id="page-5-0"></span>**Achtung! Anschluss der Sensoren**

Die Sensoranschlüsse dürfen nur bei ausgeschalteter Stromversorgung an- oder abgeklemmt, bzw. die entsprechenden Anschlussklemmen gesteckt oder gezogen werden. Die Anschlussbelegung der Sensoren 1…6 (unten) ist nicht kompatibel zu den Sensoren 7…12 (oben). Soll ein unten angeschlossener 3-Leiter Sensor nach oben gesteckt werden, so müssen die beiden äußeren Anschlüsse getauscht werden.

Die Sensoren werden an die Klemmen 1T1 – 1T2 – 1T3, 2T1 - … - 12T3 angeschlossen. Diese steckbaren Kontakte besitzen ein besonderes Kontaktmaterial und dürfen nur für den Anschluss der Sensoren verwendet werden.

#### **Ethernet - Anschluss:**

Verwendung der Ethernet - Schnittstelle nur mit einem abgeschirmten Patch – Kabel der Kategorie 5. Die maximale Kabellänge beträgt 20m.

Bei großen Kabellängen kann eine Verschiebung des Massepotenzials auftreten und die Übertragung gestört werden.

Abhilfe kann durch den Einsatz von Medienkonvertern erzielt werden, die das elektrische Signal über weitere Entfernung optisch übertragen können und z.B. die Verbindung zu einem optischen Switch herstellen.

### **6. Montage**

Das Gerät kann befestigt werden:

• Verteilereinbau oder Schaltschrank auf 35 mm Tragschiene nach EN 60715

Beachten Sie die maximal zulässige Temperatur bei Einbau im Schaltschrank. Es ist für genügend Abstand zu anderen Geräten oder Wärmequellen zu sorgen. Wird die Kühlung erschwert z.B. durch enge Nachbarschaft von Geräten mit erhöhter Oberflächentemperatur oder Behinderung des Kühlluftstromes so verringert sich die zulässige Umgebungstemperatur.

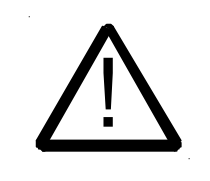

 **Achtung! Bevor Sie das Gerät an Netzspannung legen, vergewissern Sie sich, dass die Steuerspannung Us am Seitentypenschild mit der am Gerät angeschlossenen Netzspannung übereinstimmt!** 

# **7. Anschlussplan**

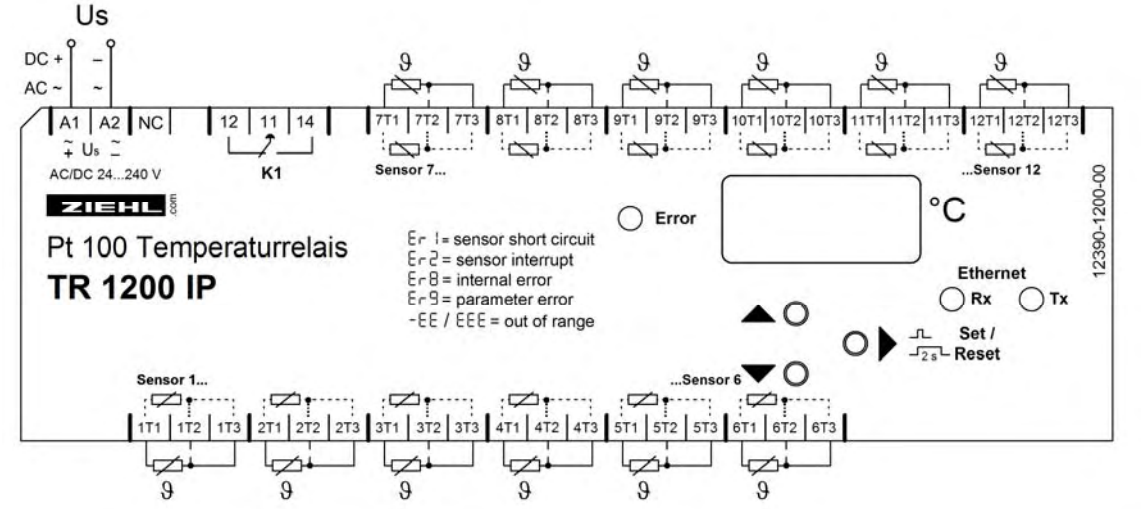

Bearbeitet (Datum / Name ): 14.06.2010 Ba  $Ze$ ichnungs Nr.: 12390-0700-01 Seite 6 von 20 Bezeichnung: TR 1200 IP ZIEHL industrie-elektronik GmbH + Co KG, Daimlerstr.13, D-74523 Schwäbisch Hall, Tel.: +49 791 504-0, Fax: -56, e-mail: in[fo@ziehl.de](http://siemens-russia.com/) 

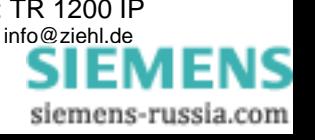

## <span id="page-6-0"></span>**8. Inbetriebnahme**

#### **8.1 Bedienungsdiagramm**

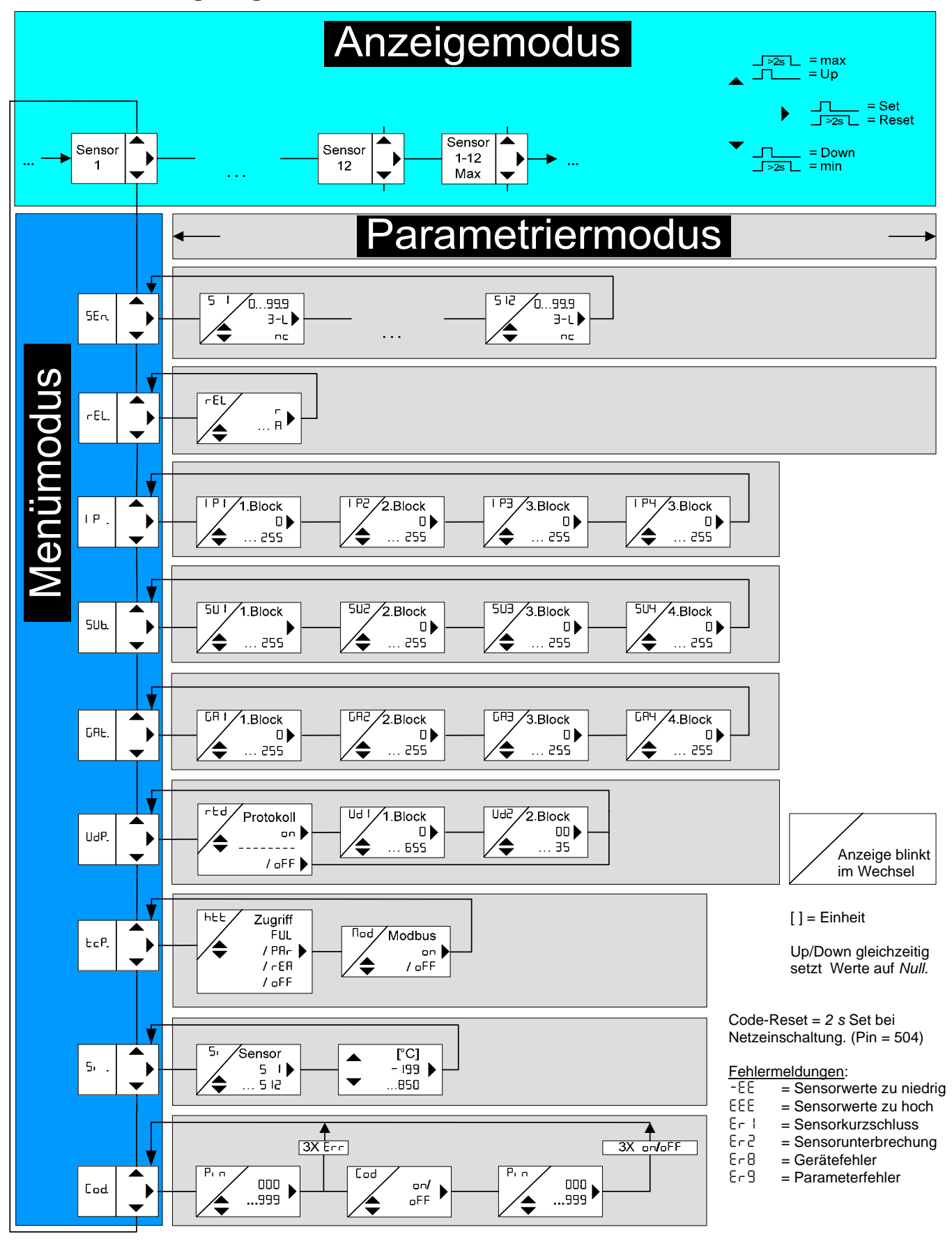

Bearbeitet ( Datum / Name ): 14.06.2010 Ba Zeichnungs Nr.: 12390-0700-01 Seite 7 von 20 Bezeichnung: TR 1200 IP ZIEHL industrie-elektronik GmbH + Co KG, Daimlerstr.13, D-74523 Schwäbisch Hall, Tel.: +49 791 504-0, Fax: -56, e-mail: in[fo@ziehl.de](http://siemens-russia.com/) 

SIEMEN siemens-russia.com

### <span id="page-7-0"></span>**8.2 Web-Server**

Alle Parameter die direkt am TR1200IP veränderbar sind, können auch intuitiv über den integrierten Web-Server eingestellt werden. Hierzu genügt es, das TR1200IP mit ihrem Netzwerk zu verbinden und die unter [8.9 Ethernet Schnittstelle parametrieren](#page-9-0) beschriebenen Schritte auszuführen. Sie können das TR1200IP ansprechen indem sie die zuvor eingestellte IP Adresse in die Adressleiste ihres Web-Browsers eintragen.

### **8.3 Beschreibung der Parameter**

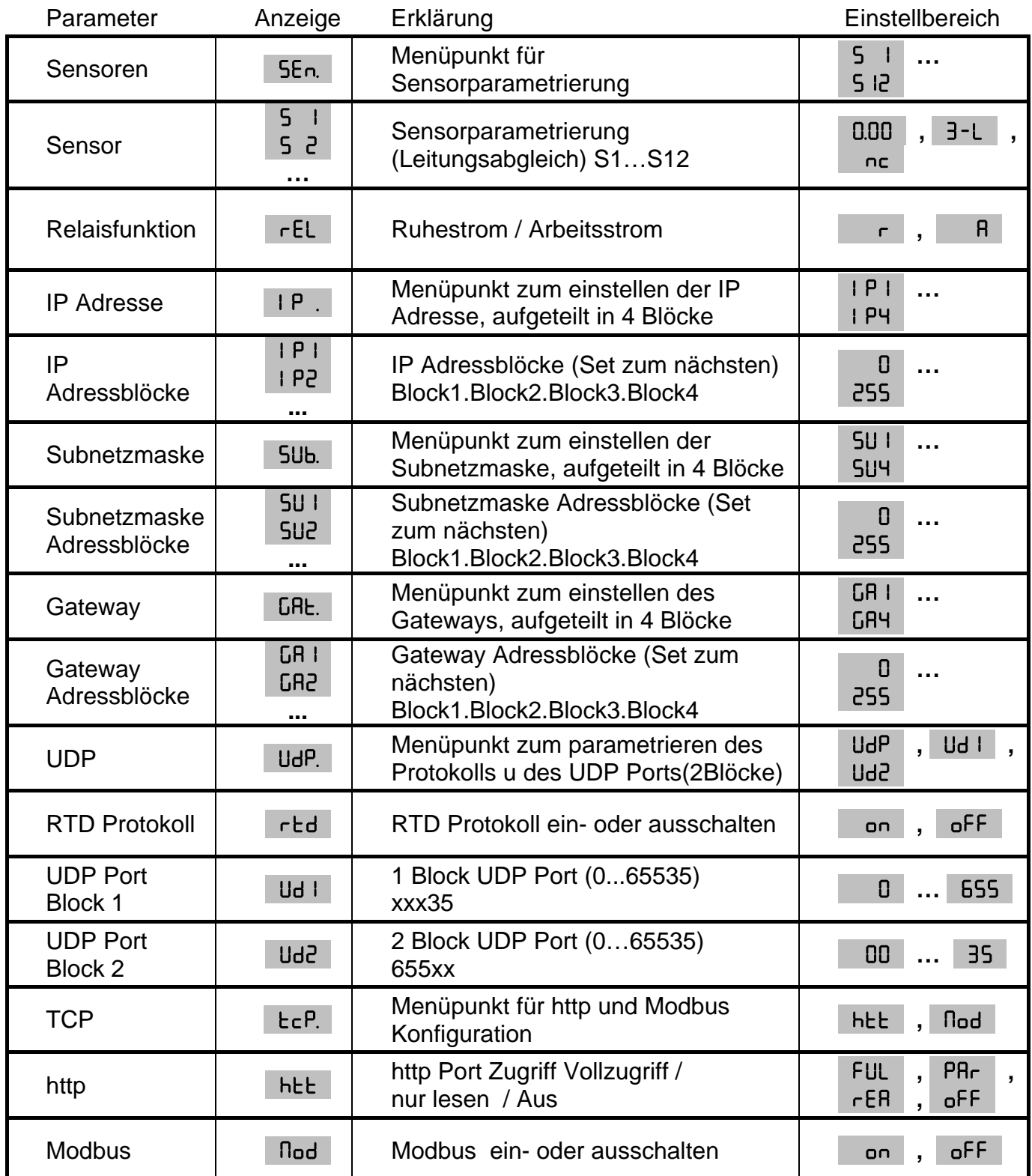

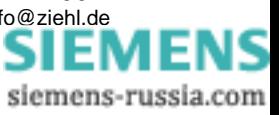

### <span id="page-8-0"></span>**8.4 Anzeigemodus (hinterster Dezimalpunkt aus)**

Im Anzeigemodus befindet sich das TR 1200 IP im Normalzustand, hier wird die Temperatur des ausgewählten Sensors angezeigt. Zusätzlich werden Fehlercodes (z. B.  $\left| \right|$  Er I angezeigt.

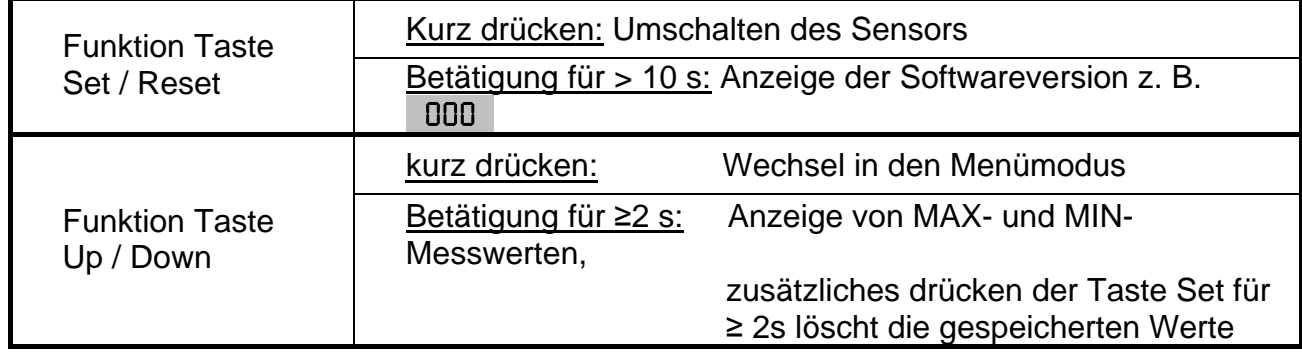

#### **8.5 Menümodus (hinterster Dezimalpunkt an)**

Der Menümodus dient zur Auswahl der Menüpunkte. Wird 30s keine Taste gedrückt, gelangt man automatisch zurück in den Anzeigemodus.

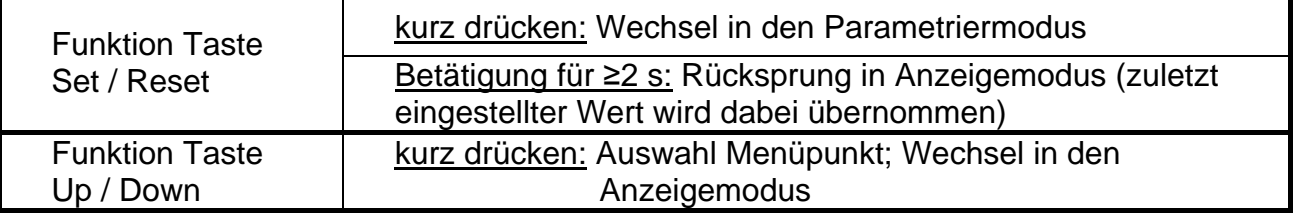

#### **8.6 Parametriermodus (hinterster Dezimalpunkt blinkt)**

Im Parametriermodus kann der Wert eines Parameters eingestellt werden. Die Anzeige wechselt solange zwischen Parameterbezeichnung und dem aktuell eingestellten Wert, bis eine der Tasten Up/Down gedrückt und somit der Wert des Parameters geändert wird. Wird für 2s keine Taste gedrückt beginnt die Anzeige wieder zu wechseln.

Wird 30s (Simulationsmodus 15min) keine Taste gedrückt, gelangt man automatisch zurück in den Anzeigemodus (zuletzt eingestellter Wert wird dabei übernommen)

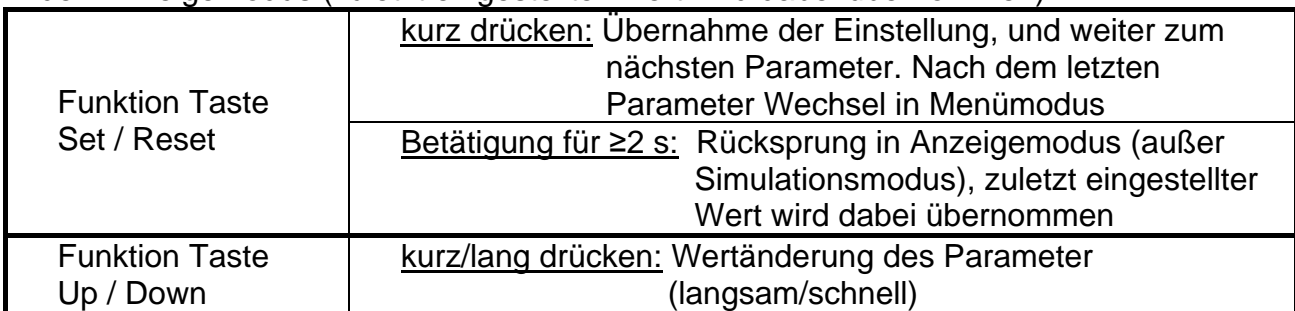

Tipp: Das gleichzeitige drücken der Tasten Up und Down setzt den einstellbaren Wert auf Null. Wird beim einstellen eines Wertes die Taste Up oder Down gedrückt gehalten, beschleunigt die Änderung in der Anzeige.

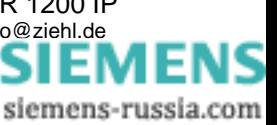

### <span id="page-9-0"></span>**8.7 2-Leiter Leitungsabgleich**

Der Sensor muss an die Anschlussklemmen xT1 und xT3 angeschlossen werden, xT2 bleibt offen.

Bei 2-Leiteranschluss, muss wie folgt der Leitungswiderstand ermittelt werden.

Leitung am Sensor kurzschließen und Widerstand messen.

Wir empfehlen grundsätzlich 2 bzw. 3 Leitungen zu jedem Sensor zu verlegen. Wird bei 2-Leiter-Anschluss eine gemeinsame (Masse-) Rückleitung mit gleichem

Leitungsquerschnitt verwendet, so addieren sich die Ströme und somit der

Spannungsabfall auf der gemeinsamen Leitung. Der einzugebende Kompensationswert RK errechnet sich dann wie folgt:

 $RK = (n+1) \times RL/2$  (RL = Gesamt-Leitungswiderstand,  $n = Anzahl$  Sensoren)

### **8.8 Sensoren parametrieren**

Einstellvorgang:

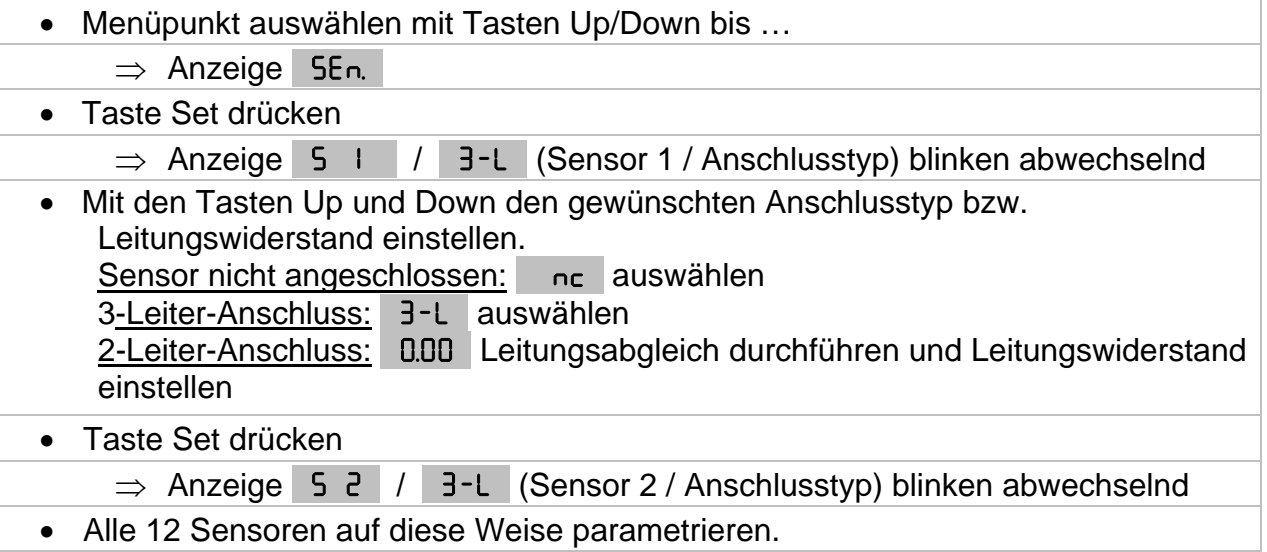

### **8.9 Relais parametrieren**

Einstellvorgang:

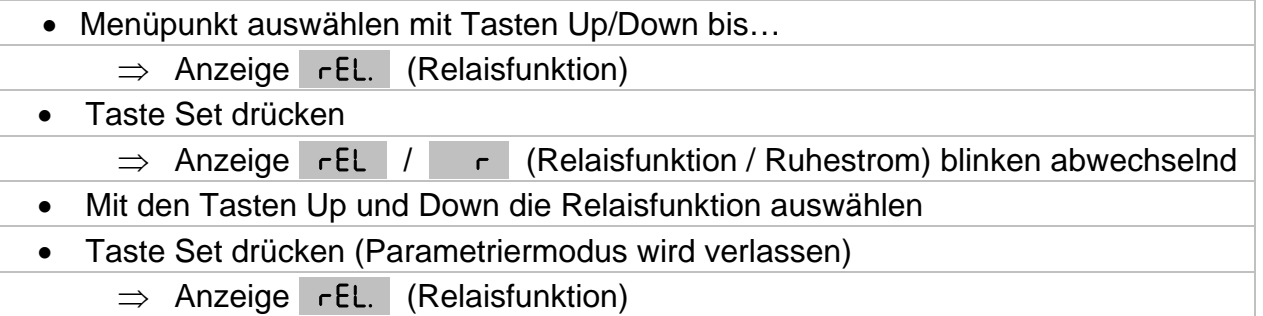

### **8.10 Ethernet Schnittstelle parametrieren**

Einstellvorgang:

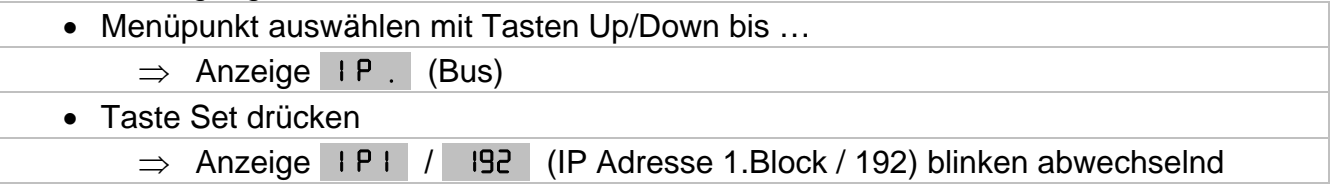

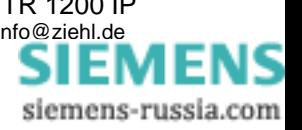

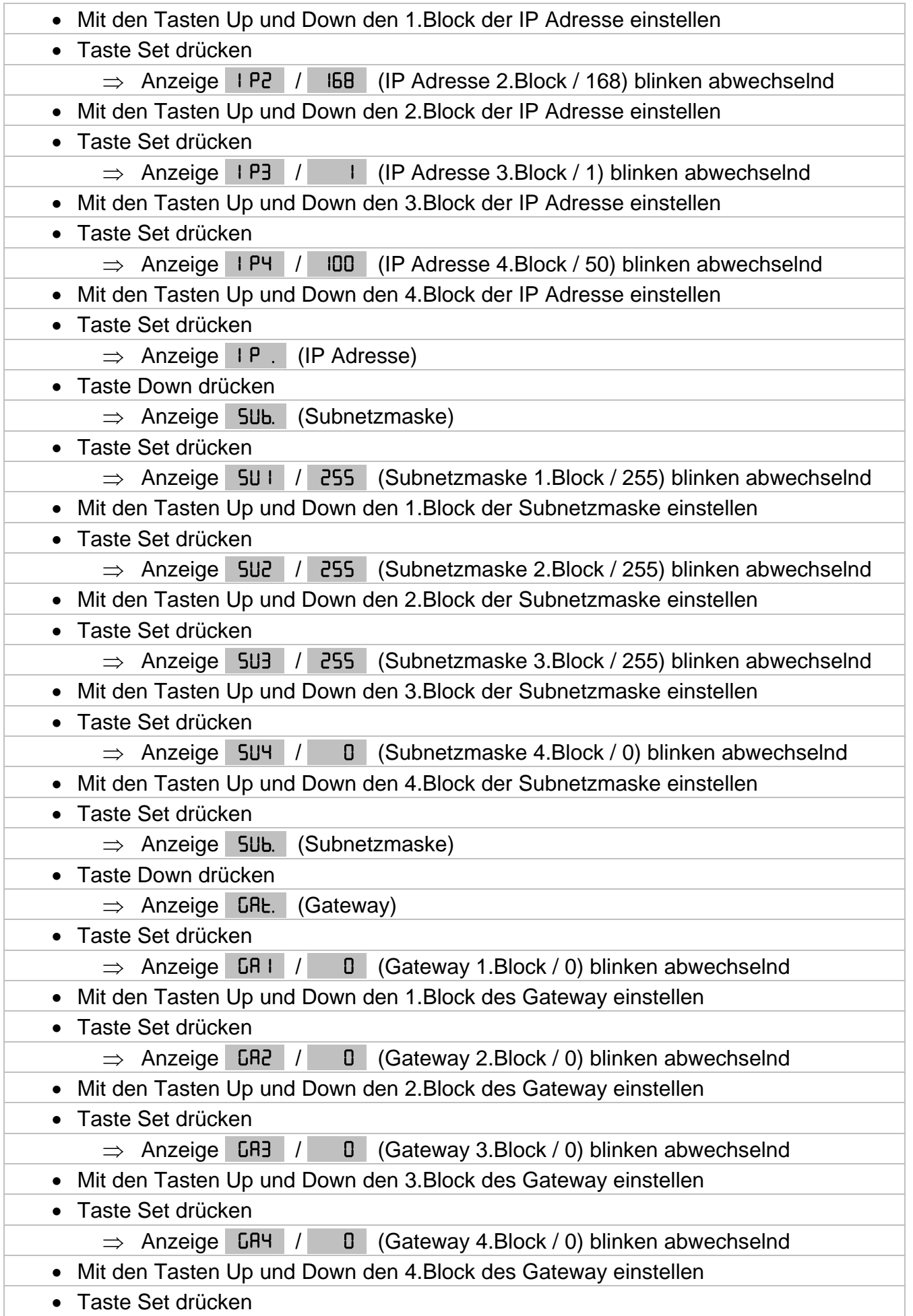

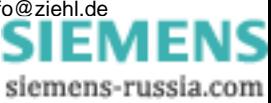

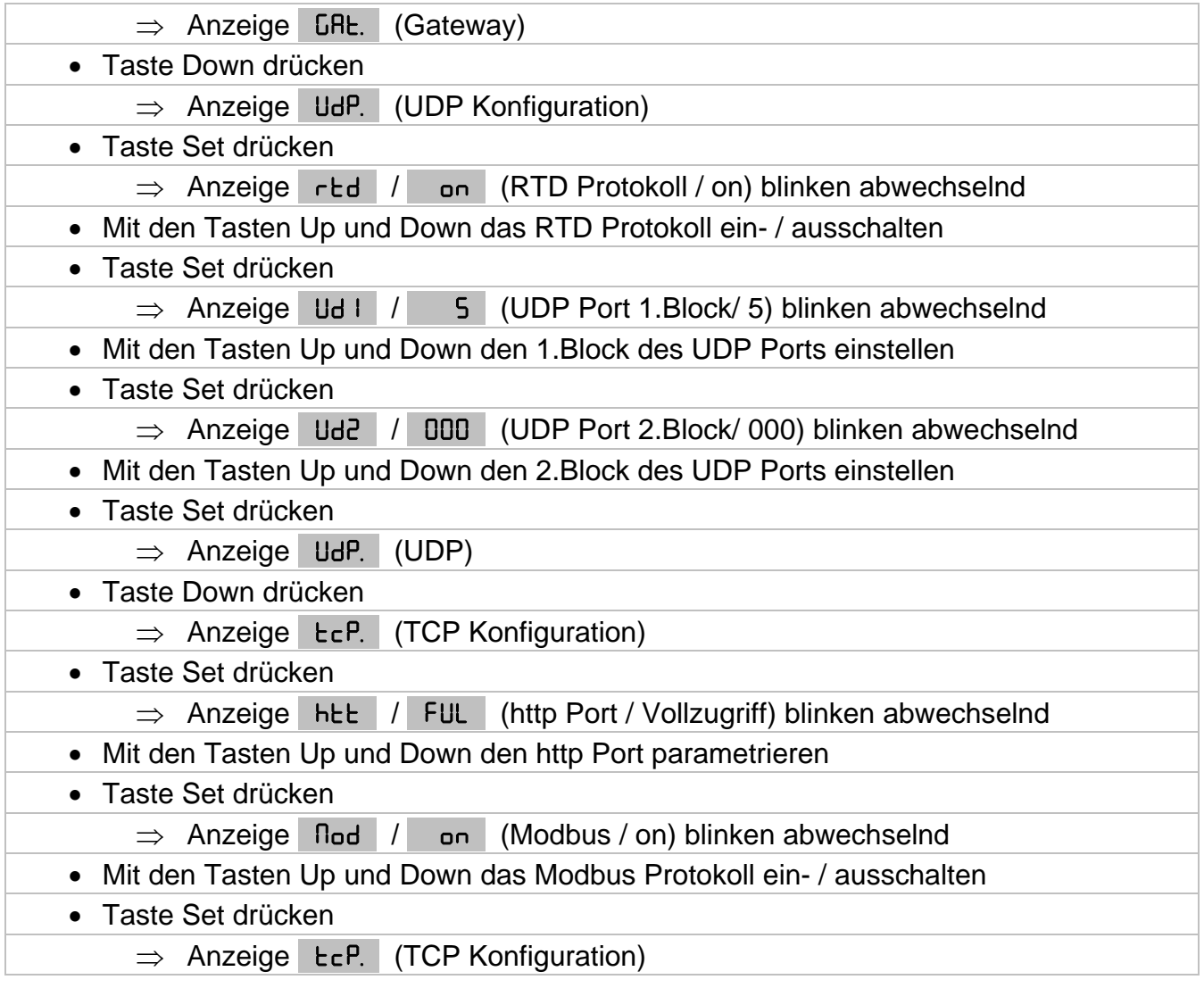

**Hinweis:** Der eingestellte UDP Port gilt immer für die Übertragung der Sensoren 1…6. Die Sensoren 7…12 werden über den eingestellten UDP Port + 1 übertragen.

### <span id="page-12-0"></span>**8.11 Simulation**

Hier kann ein Sensor ausgewählt und eine Temperatur simuliert werden. Alle Funktionen des Gerätes arbeiten so, als ob dieser Wert tatsächlich gemessen wird. Fehlermeldungen werden nur über die LEDs und nicht im Display angezeigt.

Wird 15 Minuten keine Taste betätigt so schaltet das Gerät automatisch in den Anzeigemodus zurück.

Einstellvorgang:

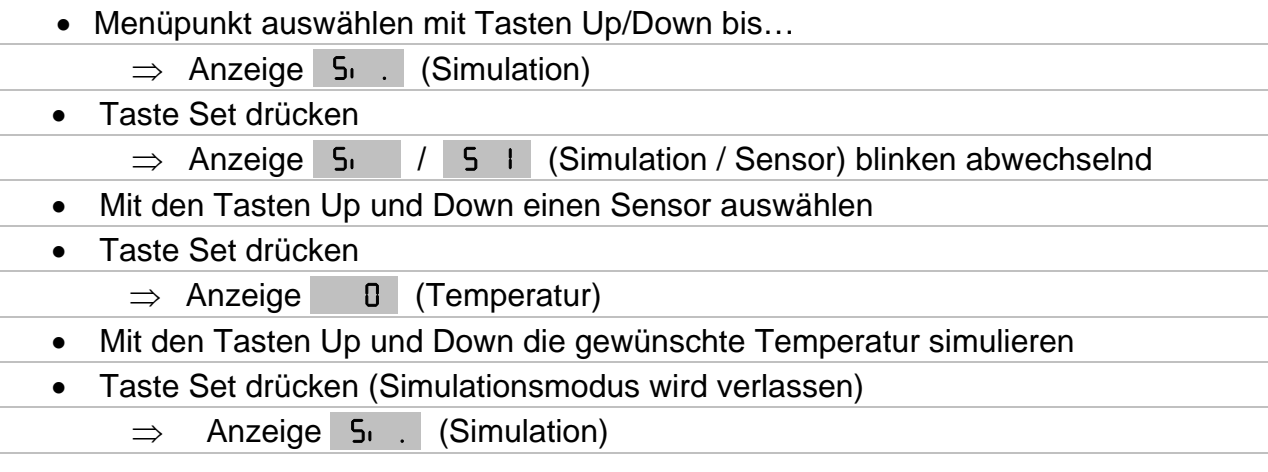

### **8.12 Codesperre**

Hier können die eingestellten Parameter durch Aktivierung der Codesperre geschützt werden. Eine fehlerhafte Eingabe quittiert das Gerät mit Err (blinkt dreimal).

Einstellvorgang:

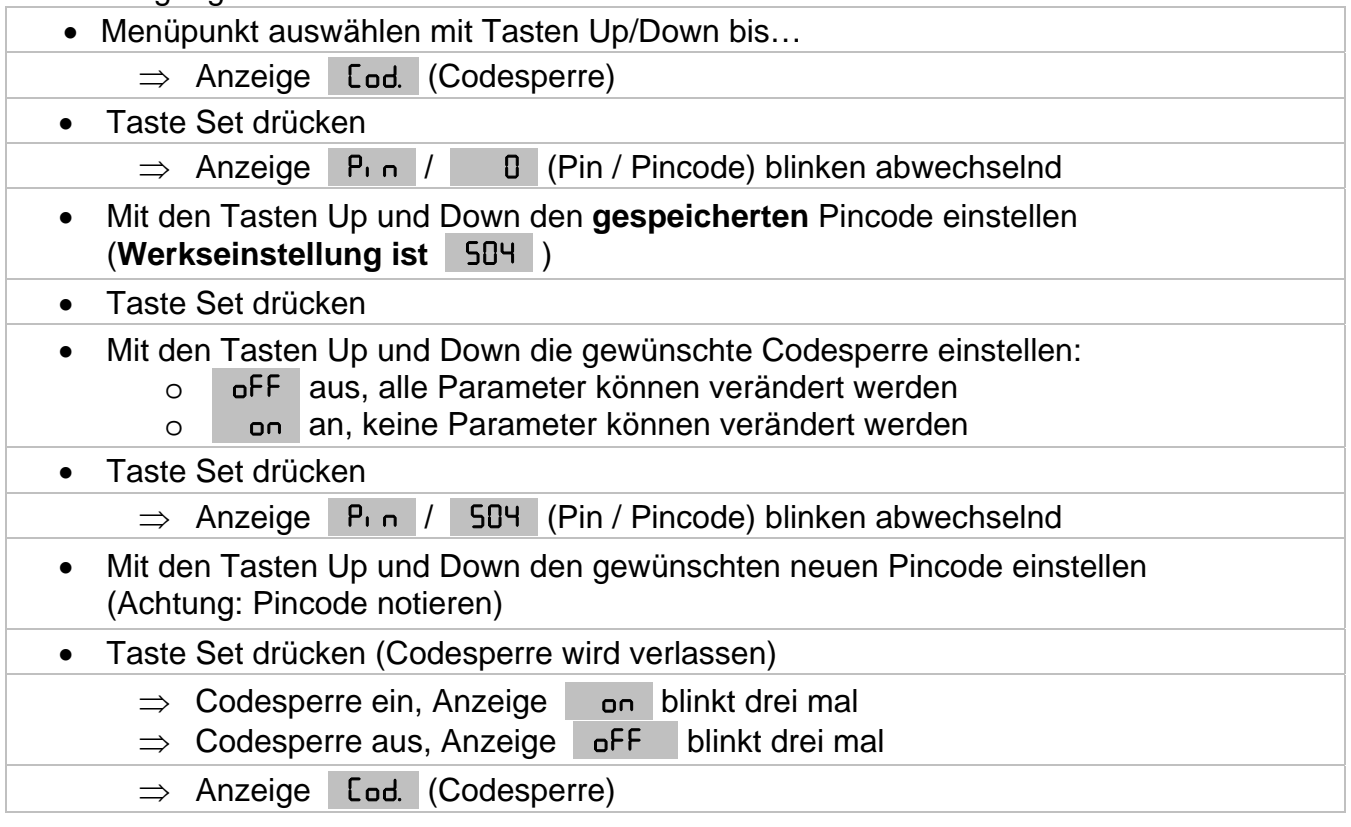

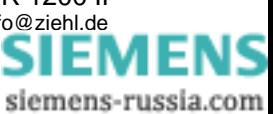

#### <span id="page-13-0"></span>**8.13 Mögliche Anzeigen im Display**

Anzeigemodus

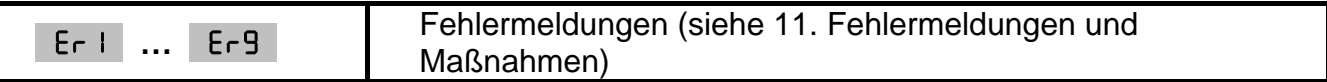

Menümodus / Parametriermodus

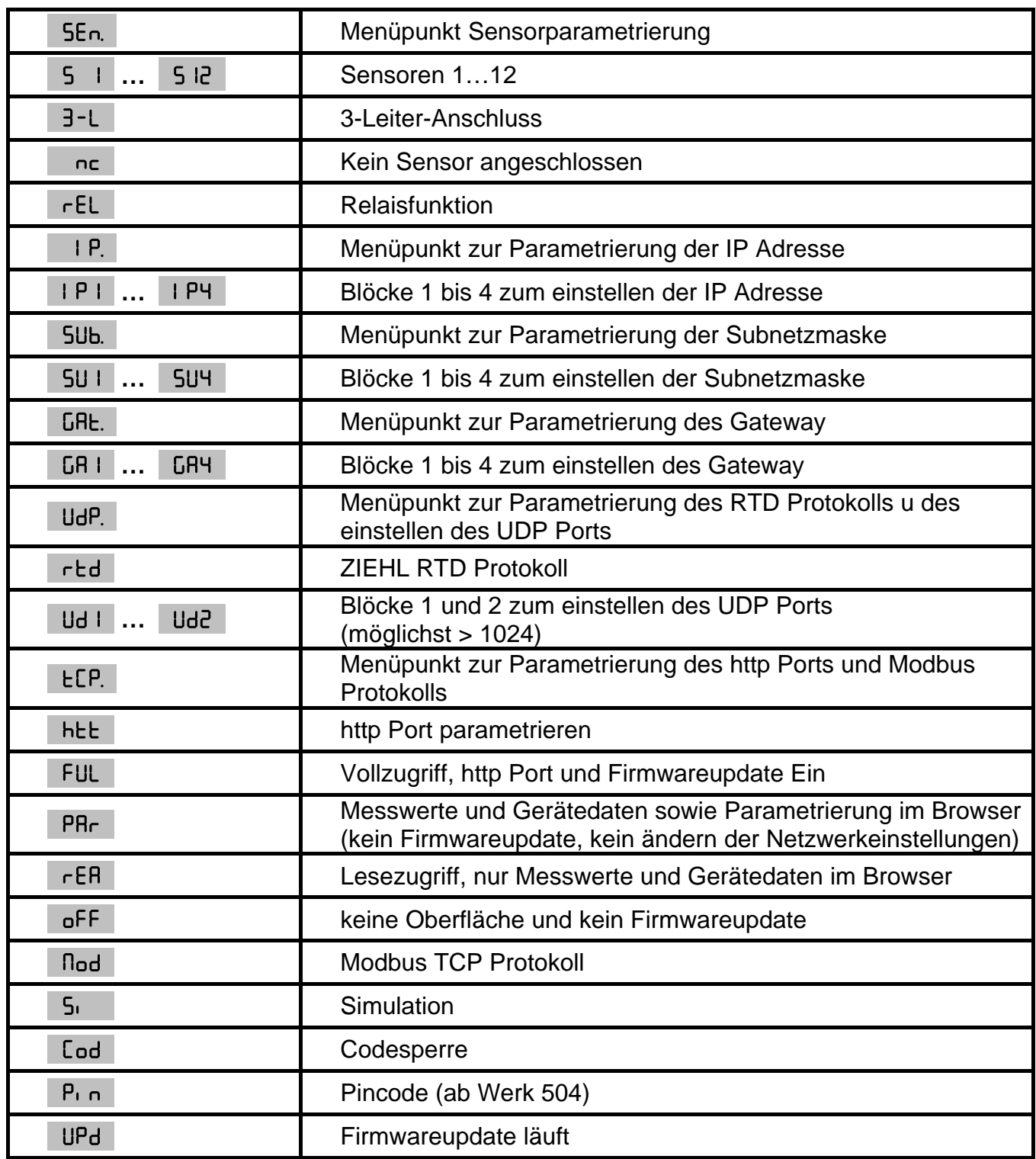

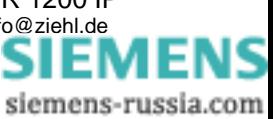

## <span id="page-14-0"></span>**9. Werkseinstellung und Softwareversion**

Beim Programmwechsel werden alle Parameter auf Werkseinstellung zurückgesetzt.

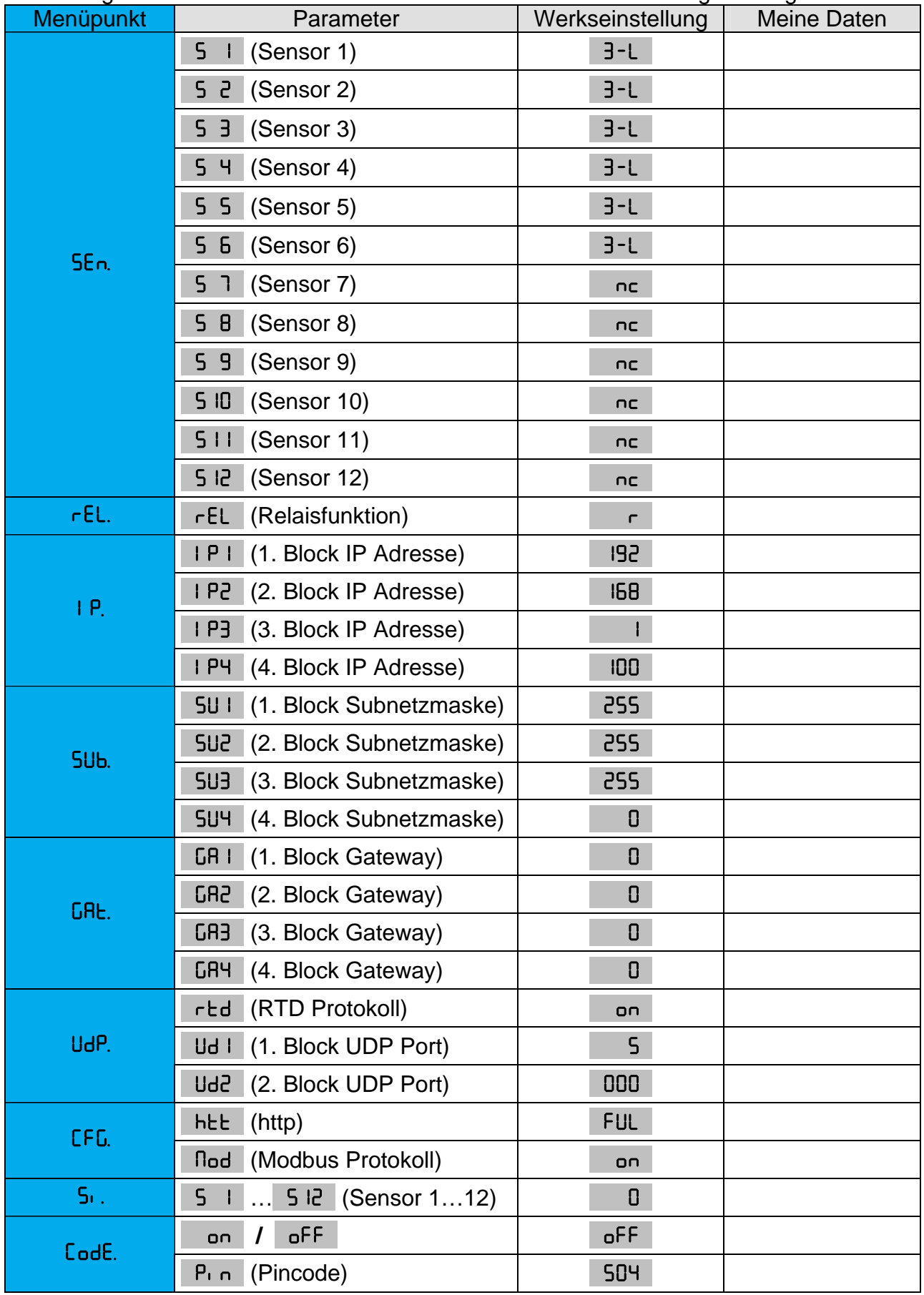

Anzeige der Softwareversion: im Anzeigemodus 10s lang den Taster "Set" drücken.

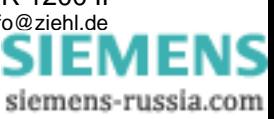

## <span id="page-15-0"></span>**10. Wartung und Instandhaltung**

Das TR 1200 ist wartungsfrei. Bei Bedarf regelmäßig auf Funktion prüfen.

## **11. Fehlersuche und Maßnahmen**

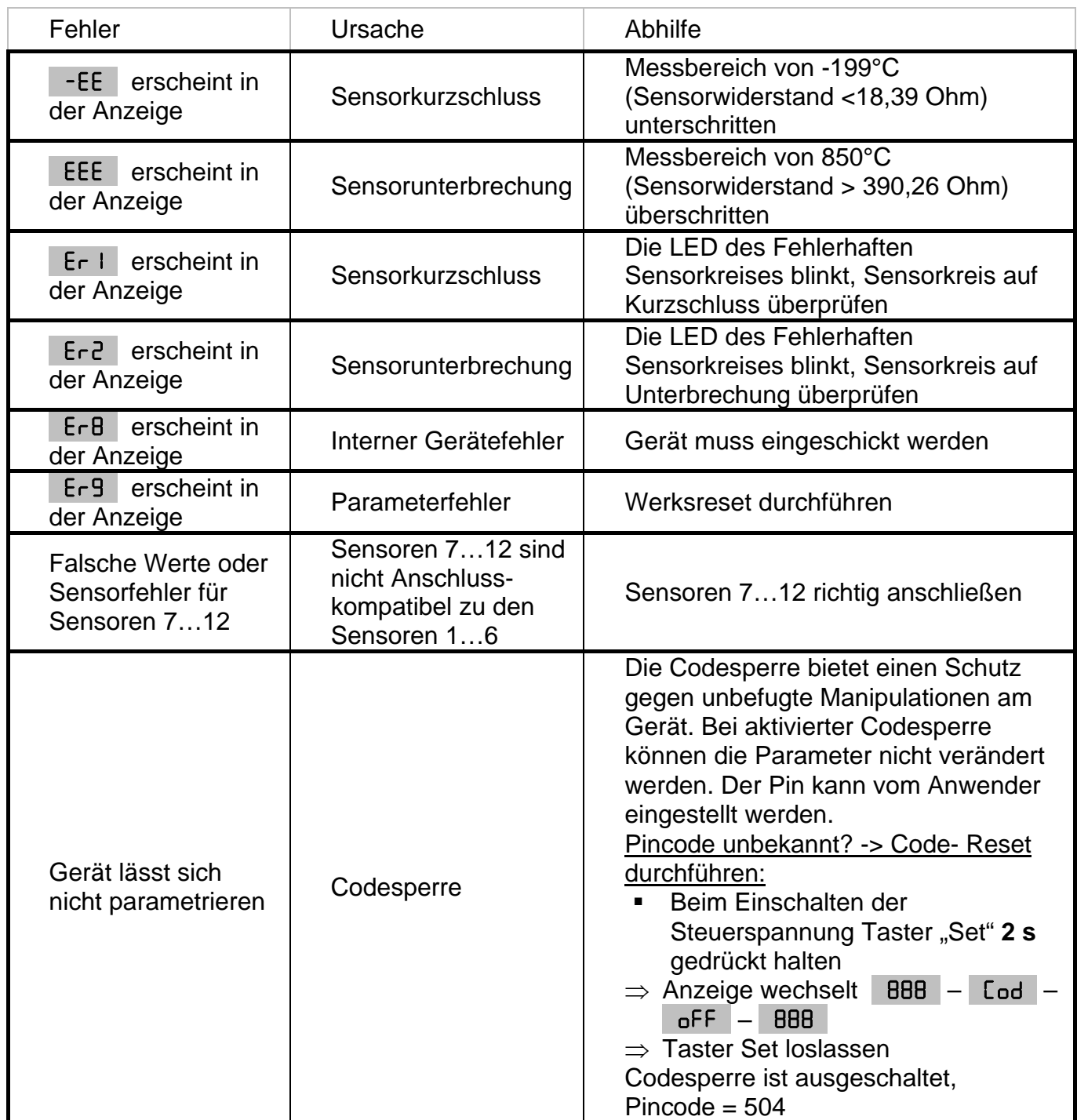

# **12. Technische Daten**

Hilfsspannung Us:

Nenn-Anschluss AC/DC 24-240 V, 0/45...65 Hz, < 5VA DC: 20,4...297 V, AC: 20,4...264 V Relais-Ausgang: 1 Wechsler (CO)

Bearbeitet ( Datum / Name ): 14.06.2010 Ba  $Ze$ ichnungs Nr.: 12390-0700-01 Seite 16 von 20 Bezeichnung: TR 1200 IP ZIEHL industrie-elektronik GmbH + Co KG, Daimlerstr.13, D-74523 Schwäbisch Hall, Tel.: +49 791 504-0, Fax: -56, e-mail: in[fo@ziehl.de](http://siemens-russia.com/) 

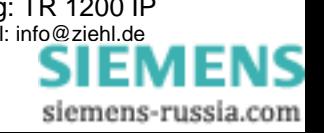

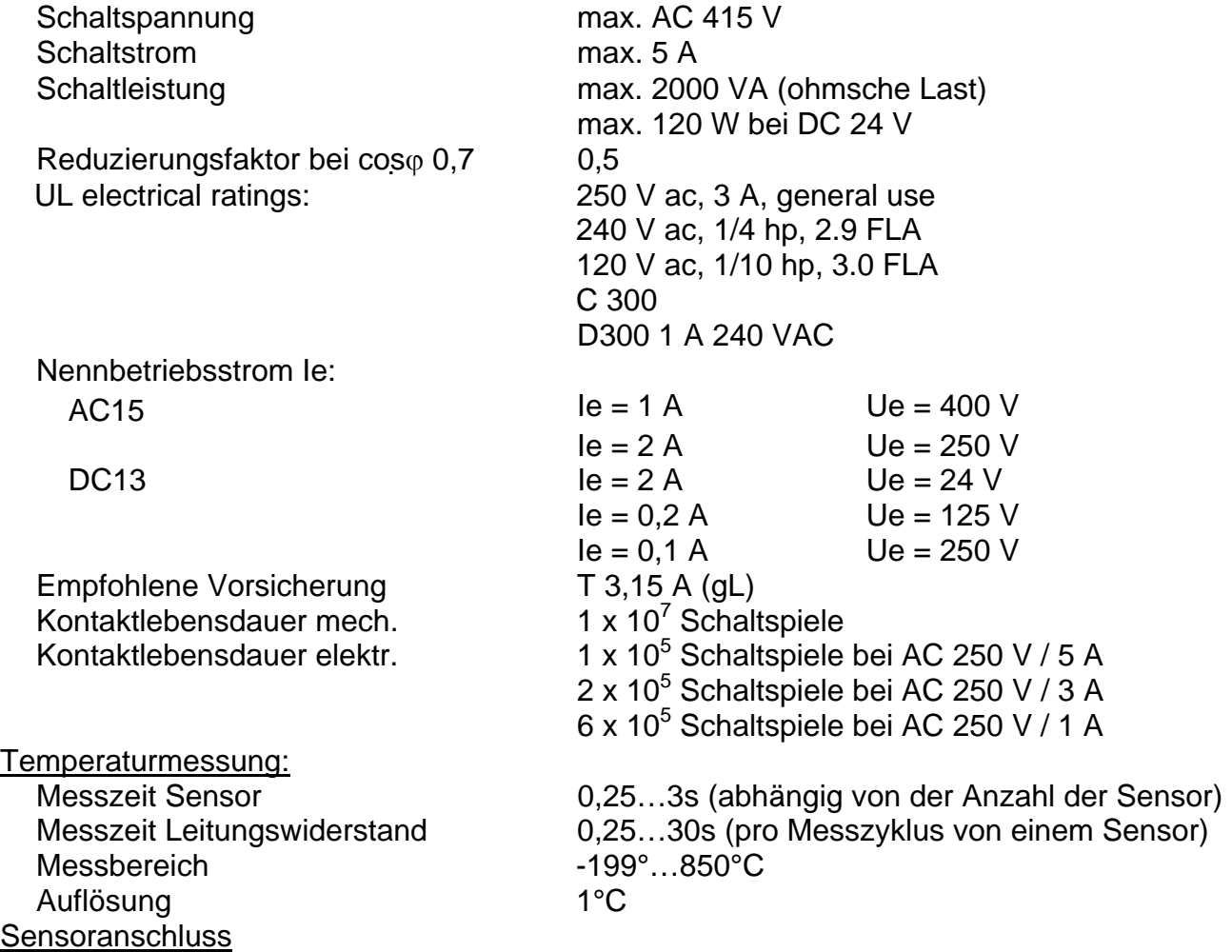

12x Pt 100 nach EN 60751, Anschluss von Ni100 und Ni120 Sensoren möglich. Umrechnung der gemessenen Werte muss in der Auswerte – Einheit erfolgen.

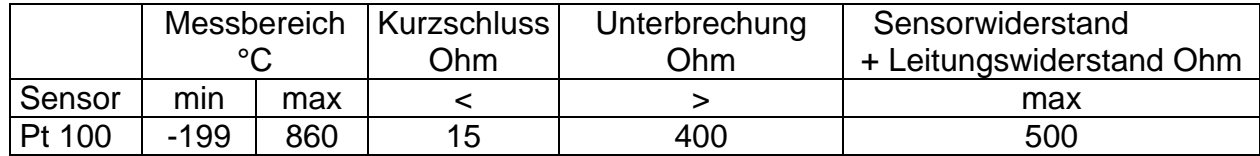

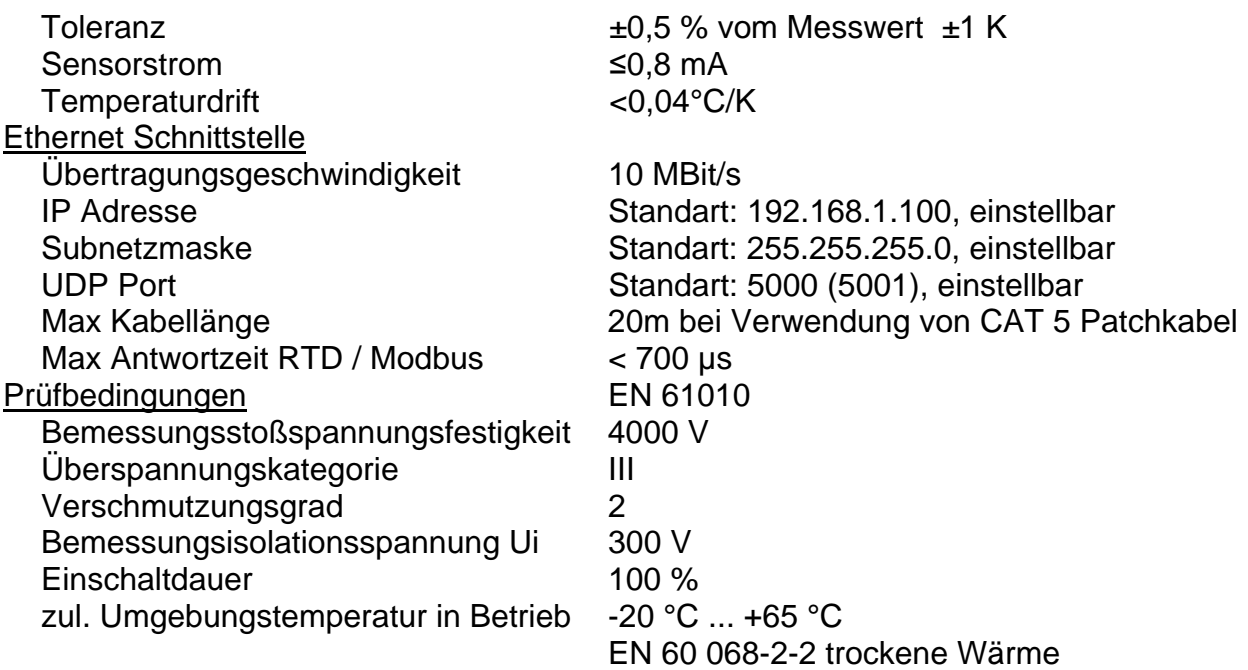

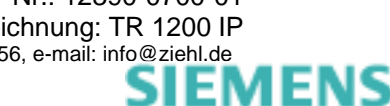

<span id="page-17-0"></span>EMV - Störfestigkeit EN 61000-6-2 EMV - Störaussendung EN 61000-6-4 Galvanische Trennung Hilfsspannung – Messeingang DC 3820 V Ethernet – Hilfsspannung, Messeingänge DC 500V Gehäuse Bauart V8, Verteilereinbau Abmessungen (B x H x T) 140 x 90 x 58 mm Einbautiefe / Breite 55 mm / 8 TE Leitungsanschluss eindrähtig je 1 x 1,5 mm<sup>2</sup> Feindrähtig mit Aderendhülse je 1 x 1,0 mm<sup>2</sup> Anzugsdrehmoment der Klemmschraube 0,5 Nm (3,6 lb.in) Schutzart Gehäuse / Klemmen IP 30 / IP 20 Einbaulage beliebig Befestigung Schnappbefestigung auf Normschiene 35 mm nach EN 60715 oder Schraubbefestigung (mit 2 zusätzlichen Riegeln) Gewicht Ca. 350 g

Technische Änderungen vorbehalten.

## **13. Bauform V8:** Maße in mm

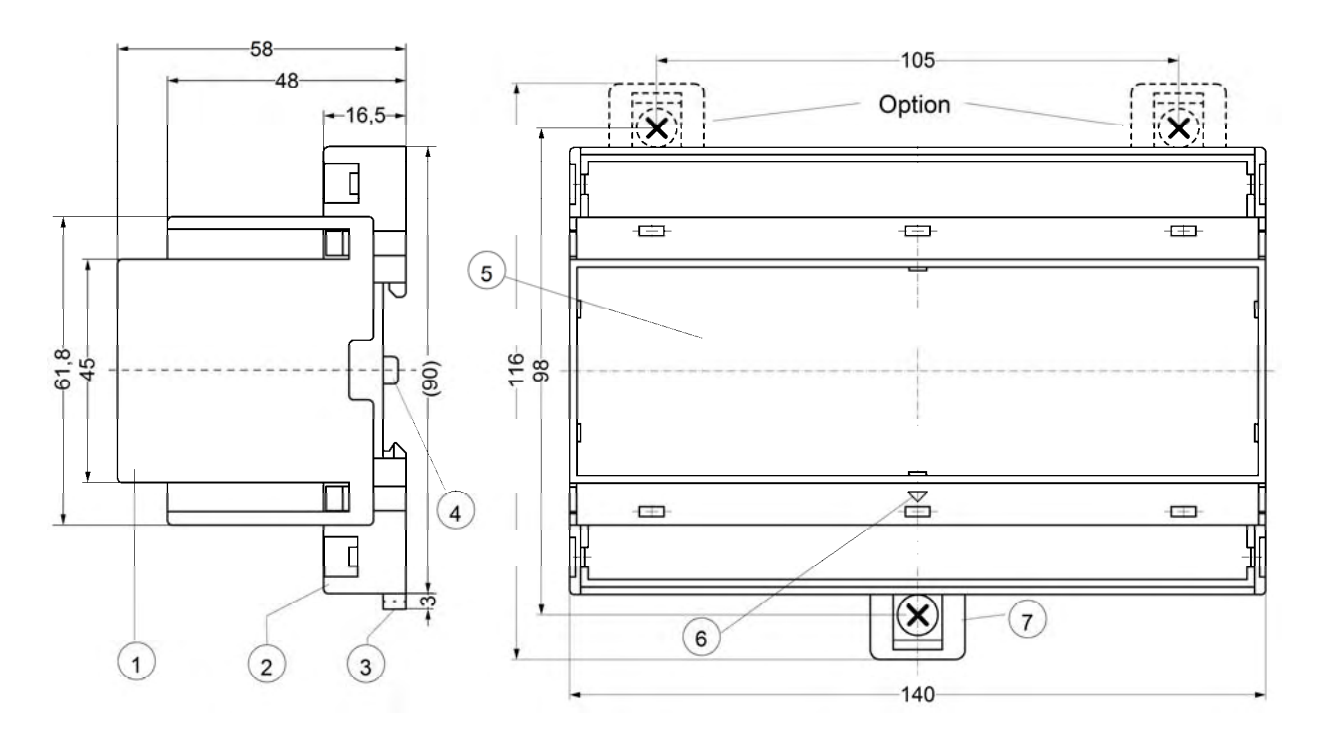

- 1 Oberteil / cover
- 2 Unterteil / base
- 3 Riegel / bar for snap mounting
- 4 Plombenlasche / latch for sealing
- 5 Frontplatteneinsatz / front panel
- 6 Kennzeichen für unten / position downward
- 7 Riegel bei Wandbefestigung mit Schrauben. Riegelbohrung Ø 4,2 mm / for fixing to wall with screws, Ø 4.2 mm.

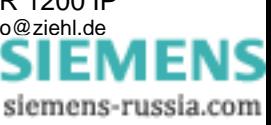

## <span id="page-18-0"></span>**14. TR 1200 IP Ethernet - Schnittstelle**

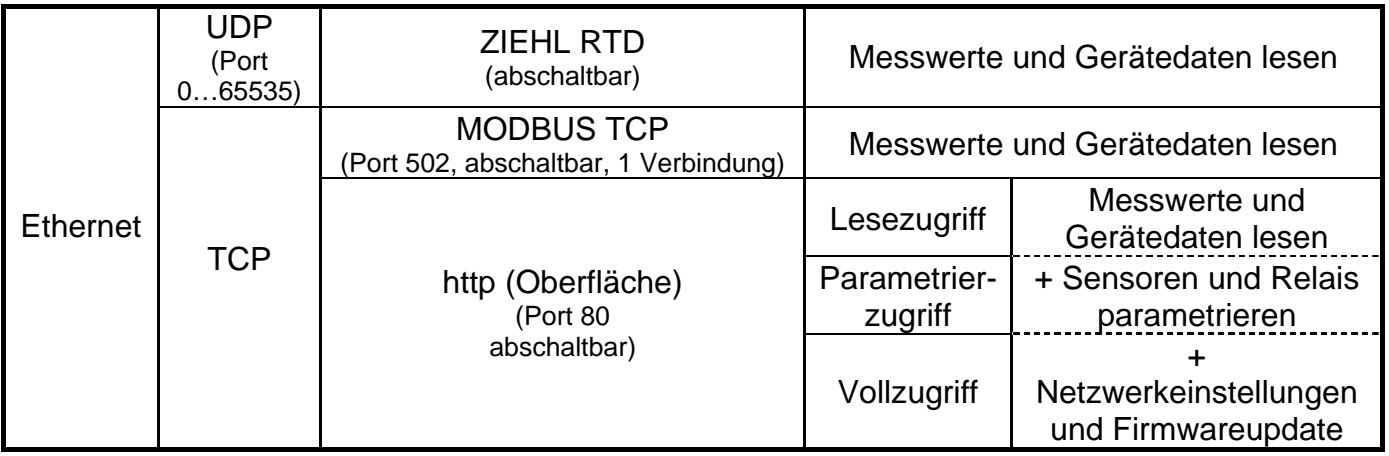

Alle Protokolle können unabhängig voneinander aktiviert oder deaktiviert werden.

#### **14.1 ZIEHL RTD UDP Protokoll**

Das ZIEHL RTD Protokoll ist unter dem Menüpunkt UdP. - **FED** abschaltbar. Der UDP Port kann unter dem Menüpunkt **UdP. - Ud I und Ud2** im Bereich von 0…65535 in 2 Blöcken eingestellt werden.

Eine Dokumentation zum ZIEHL RTD Protokoll finden Sie im Internet unter [www.ziehl.com](http://www.ziehl.com/) TR 1200 IP – ZIEHL RTD Protokoll

#### **14.2 Modbus TCP Protokoll**

Das Modbus TCP Protokoll ist unter dem Menüpunkt | EcP. | - **Bod | abschaltbar.** Der Modbus TCP Port ist fest auf 502 eingestellt und kann nicht verändert werden. Eine Dokumentation zum Modbus TCP Protokoll finden Sie im Internet unter [www.ziehl.com](http://www.ziehl.com/) TR 1200 IP – Modbus TCP Protokoll.

#### **14.3 http Protokoll**

Der Browser und die Firmwareupdatefunktion, sind abhängig vom unter dem Menüpunkt **Edg.** - **Reading** eingestellten Zugriff.

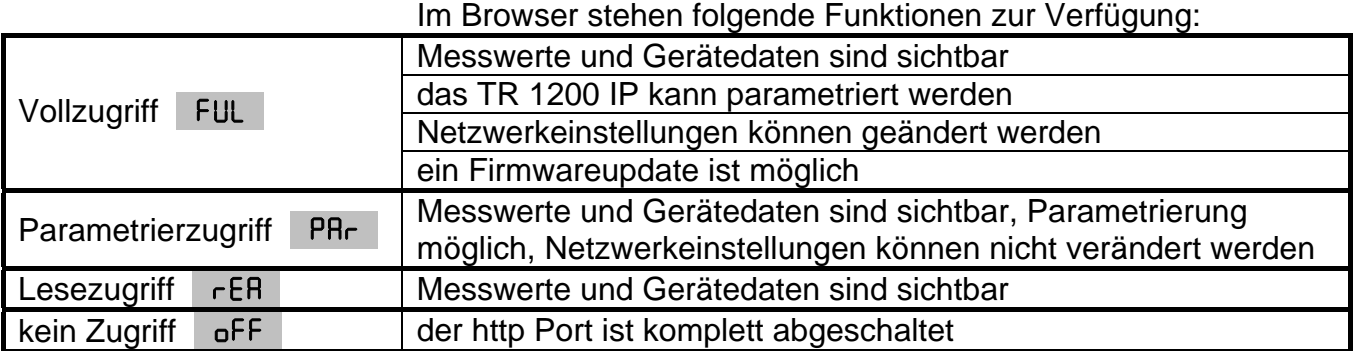

Der http Port ist fest auf 80 eingestellt und kann nicht verändert werden.

# **15. Anhang SIPROTEC Konfiguration**

Nachfolgend ist der Anschluss der Sensoren und die Konfiguration des TR 1200 IP zur Auswertung an Siemens SIPROTEC 4-Geräten beschrieben.

ACHTUNG! Das EN100-Modul der SIPROTEC 4-Geräte unterstützt diese Funktion nicht.

Unterschieden wird dabei die Anschlussart der Thermobox im "Funktionsumfang" des SIPROTEC-Gerätes, z.B 7SK80.

#### 6 RTD Ethernet

- ⇒ Sensoren 1…6 anschließen
- ⇒ Sensoren 1...6 unter Menüpunkt 5En. je nach Anschluss parametrieren (nicht angeschlossene Sensoren als "nc" parametrieren)
- $\Rightarrow$  Sensoren 7...12 unter Menüpunkt  $\frac{1}{2}$  SE<sub>n.</sub> als "nc" parametrieren
- ⇒ IP Adresse unter Menüpunkt IP. und UDP Port unter Menüpunkt UdP einstellen Das TR 1200 IP sendet auf Anfrage (siehe Protokollbeschreibung) mit IP Adresse unter dem eingestellten UDP Port, die Daten der Sensoren 1…6.

### 12 RTD Ethernet

- ⇒ Sensoren 1…12 anschließen
- ⇒ Sensoren 1...12 unter Menüpunkt 5En. je nach Anschluss parametrieren

⇒ IP Adresse unter Menüpunkt IP. und UDP Port unter Menüpunkt UdP einstellen Das TR 1200 IP sendet auf Anfrage (siehe Protokollbeschreibung) mit IP Adresse unter dem eingestellten UDP Port, die Daten der Sensoren 1…6. Unter Anfrage mit derselben IP Adresse unter dem eingestellten UDP Port +1, sendet das TR 1200 IP die Daten der Sensoren 7…12.

## **16. Firmwareupdate**

- ⇒ unter dem Menüpunkt L<sub>E</sub>P. *REEP* den Zugriff auf FUL einstellen
- $\Rightarrow$  im Browser die Seite "Firmwareupdate" aufrufen
- ⇒ Datei mit neuer Firmware auswählen
- ⇒ Firmwareupdate mit Klick auf den "Update" Button starten, die Datei wird vom TR 1200 IP eingelesen,
- ⇒ Während der Übertragung, wird in der Anzeige UPd. angezeigt und die Sensor LEDs S1…6 leuchten nacheinander
- ⇒ sobald die Firmware übertragen ist, programmiert sich das TR 1200 IP neu, während dieses Vorgangs flackern die Sensor LEDs S1…6 schnell, das Gerät darf auf keinen Fall ausgeschaltet werden, sobald das Firmwareupdate beendet ist startet das TR 1200 IP neu und ist wieder betriebsbereit

Die aktuelle TR 1200 IP Firmware finden Sie im Internet unter www.ziehl.com